## The [F-D] key.

*This resource was written by Derek Smith with the support of CASIO New Zealand. It may be freely distributed but remains the intellectual property of the author and CASIO.* 

Select RUN mode from the main menu by using the arrow keys to highlight the RUN icon or pressing 1

AND

Select LINK mode from the main menu by using the arrow keys to highlight the LINK icon or pressing D.

This worksheet shows how the calculator **[F-D]** key can be used to capture images [copy] and its dual function as a fraction – decimal conversion key.

In **RUN** mode the calculator can convert fractions to decimals by pressing the **[F-D]** key.

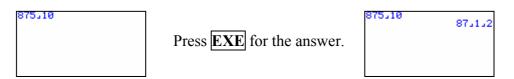

Then pressing the [F-D] key it will convert to 87.5 (a decimal), press the [F-D] key again and it will convert back to 87  $\frac{1}{2}$  (a fraction).

In LINK mode pressing the **[F-D]** key functions as the 'screen capture' for these screen snaps that help produce these worksheets.

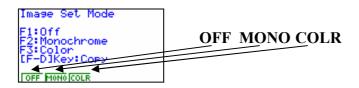

The setting for the [F-D] key to be used as a fraction to decimal converter is OFF.

By pressing **F6** you can change the **[F-D]** key to either transmit screen snaps in monochrome or colour (if you have a Casio<sub>®</sub> CFX 9850G (GB or GB plus) models, by selecting **F2** or **F3**.

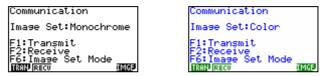

For further tips, more helpful information and software support visit our website www.monacocorp.co.nz/casio

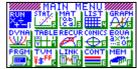